# **GEAVANCEERDE INSTELLINGEN (MONITORFUNCTIES)**

# *Geavanceerde instellingen programmeren in de monitor Tekna GTwin:*

Met de geavanceerde instellingen kunnen de volgende opties worden gewijzigd welke standaard zijn geeconfigureerd:

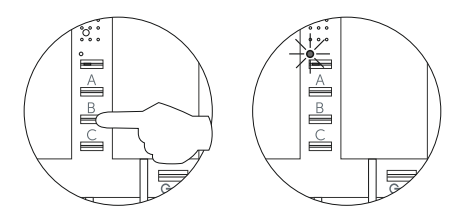

Met de monitor in rust en de hoorn opgehangen: Houd de toets  $\overline{B}$  langer dan 5 seconden ingedrukt om toegang te krijgen tot de "programmeermodus", 3 korte akoestische tonen geven aan dat de monitor in de programmeermodus staat en de status-LED knippert langzaam (geel), laat toets  $\,$ B los.

Pas vervolgens de gewenste optie aan:

**- Oproepvolume aanpassen:** Volume maximaal (standaardwaarde).

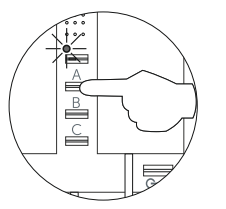

Het oproepvolume aanpassen: druk op de toets $\overline{A}$  totdat u het gewenste volume hoort. Selectiewaarden: maximum, minimum en geen volume ("niet storen/stil") de LED van de monitorstatus knippert snel "rode kleur" wanneer de monitor de programmeermodus verlaat en in rust is), alle stappen gaan in "Carrouselmodus".

## **- Wijzigen melodie oproeptoon van buitendeurpaneel:**

Het is mogelijk om een andere oproeptoon in te stellen (keuze uit 5 verschillende tonen).

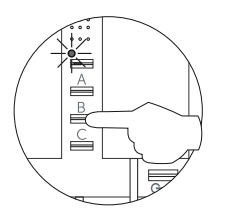

Selecteer de melodie voor de oproeptoon: druk op de toets  $\overline{B}$  totdat u de gewenste melodie "Carrouselmodus" hoort.

### **- Wijzigen melodie oproeptoon van etage/voordeur beldrukker:**

Het is mogelijk om een andere oproeptoon in te stellen voor de etage/voordeur beldrukker (keuze uit 5 verschillende tonen).

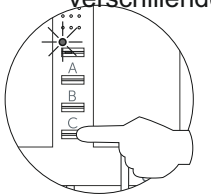

Selecteer de melodie voor de etage/voordeur beldrukker: druk op de toets Ctotdat u de gewenste melodie "Carrouselmodus" hoort.

**- Activeer / deactiveer de dokters-modus:** Dokters-modus niet geactiveerd (standaardwaarde).

Met de "dokters-modus" kunt u de hoofddeuropener automatisch activeren binnen 3 seconden na het maken van de oproep van het buitendeurpaneel en zonder een gesprek tot stand te brengen of op de toets  $\overline{C}$ . (deuropener) te drukken. Het gesprek eindigt na 15 seconden en de BUS is weer vrij. **(Alleen de hoofdmonitor moet worden geconfigureerd met de "dokters-modus").**

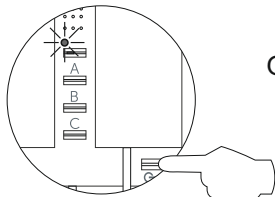

Om de dokters-modus te activeren: Druk eenmaal op de toets  $\mathbb{C}_{\overline{m}}$  een akoestisch signaal geeft aan dat de functie is geactiveerd, als u nogmaals op de toets drukt, zal de functie veranderen naar gedeactiveerde toestand, enzovoort. De status-LED van de monitor zal snel rood knipperen wanneer de monitor de programmering verlaat en in rust is.

### **- Programmeermodus afsluiten:**

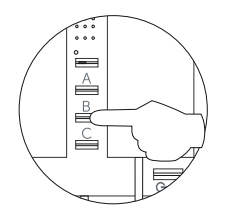

Om de "programmeermodus" te verlaten, druk langer dan 5 seconden op de toets  $\rm B$ , 1 korte akoestische toon en 2 lange akoestische tonen geven aan dat de monitor de programmeermodus heeft verlaten en de status-led zal uitgaan, laat toets  $\overline{B}$  los.

**Opmerking:** afhankelijk van de gewijzigde functie, geeft de monitor-statusled dit aan (zie pagina 4 van de technische handleiding).